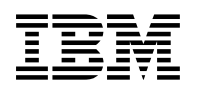

# **Program Directory for DB2 OLAP Server for z/OS**

Version 08 Release 01, Modification Level 00

Program Number 5655-H81

FMID H28P810

for Use with z/OS OS/390

Document Date: March 2003

GI10-8512-00

 **Note!** 

Before using this information and the product it supports, be sure to read the general information under "Notices" on page v.

A form for reader's comments appears at the back of this publication. When you send information to IBM, you grant IBM a nonexclusive right to use or distribute the information in any way it believes appropriate without incurring any obligation to you.

 **Copyright International Business Machines Corporation 2000, 2003. All rights reserved.**

 **Hyperion 1991, 2003**

US Government Users Restricted Rights – Use, duplication or disclosure restricted by GSA ADP Schedule Contract with IBM Corp.

## **Contents**

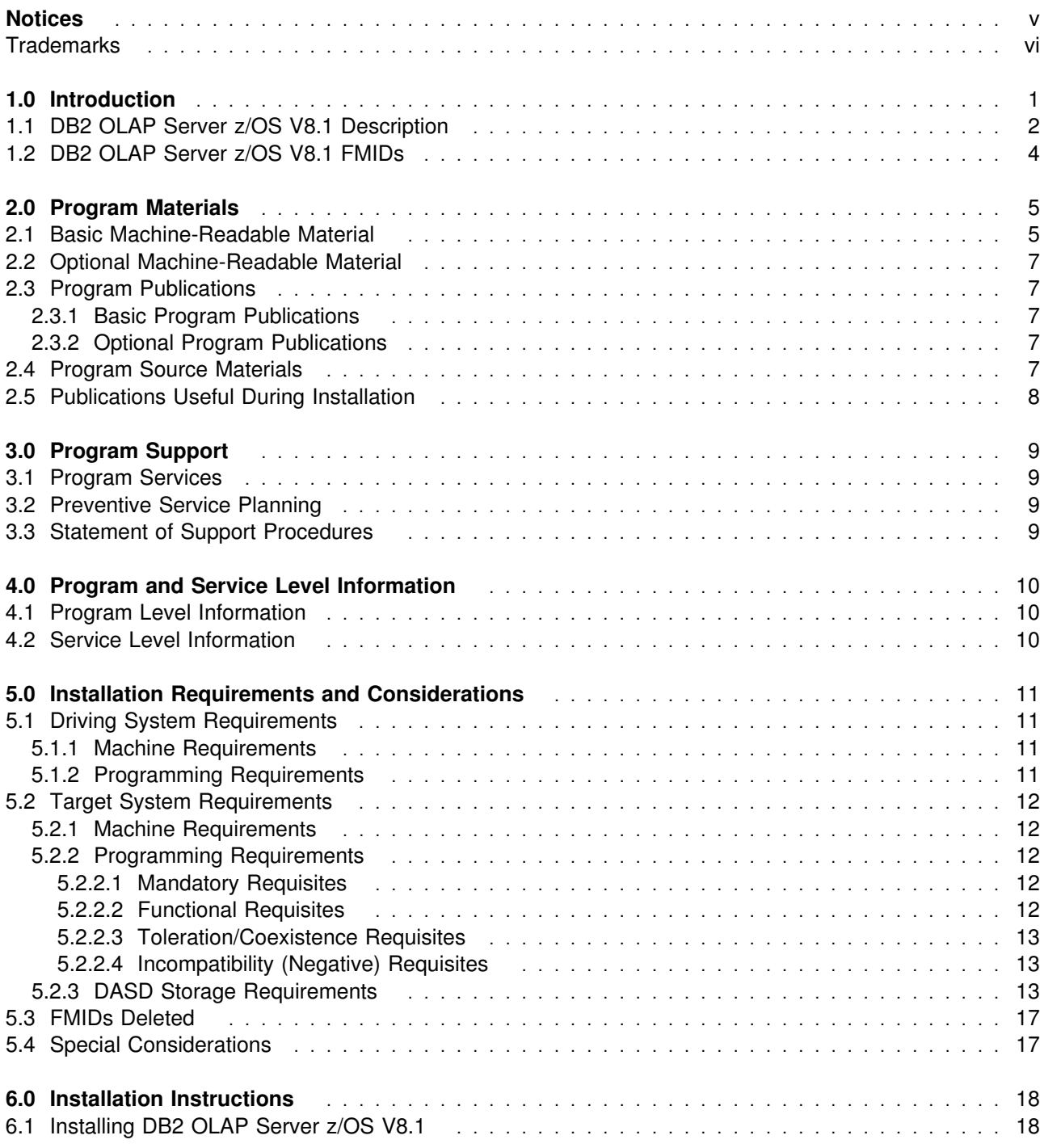

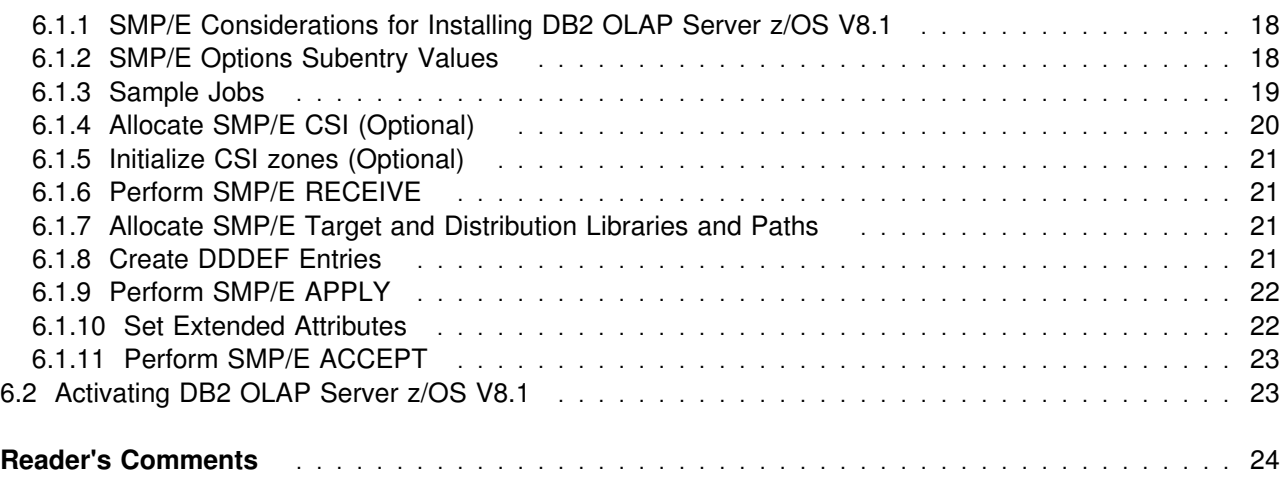

# **Figures**

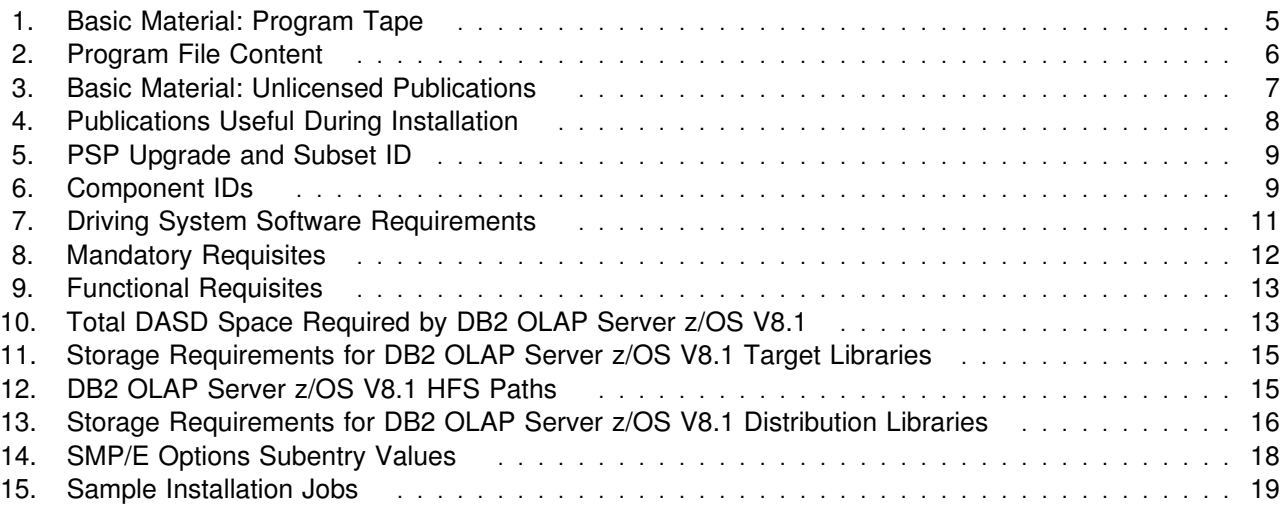

## **Notices**

References in this document to IBM products, programs, or services do not imply that IBM intends to make these available in all countries in which IBM operates. Any reference to an IBM product, program, or service is not intended to state or imply that only IBM's product, program, or service may be used. Any functionally equivalent product, program, or service that does not infringe on any of IBM's intellectual property rights may be used instead of the IBM product, program, or service. Evaluation and verification of operation in conjunction with other products, except those expressly designated by IBM, is the user's responsibility.

APAR numbers are provided in this document to assist in locating PTFs that may be required. Ongoing problem reporting may result in additional APARs being created. Therefore, the APAR lists in this document may not be complete. To obtain current service recommendations and to identify current product service requirements, always contact the IBM Customer Support Center or use S/390 SoftwareXcel to obtain the current "PSP Bucket".

IBM may have patents or pending patent applications covering subject matter in this document. The furnishing of this document does not give you any license to these patents. You can send license inquiries, in writing, to the

IBM Director of Licensing IBM Corporation North Castle Drive Armonk, New York 10504-1785 USA

For online versions of this book, we authorize you to:

- Copy, modify, and print the documentation contained on the media, for use within your enterprise, provided you reproduce the copyright notice, all warning statements, and other required statements on each copy or partial copy.
- Transfer the original unaltered copy of the documentation when you transfer the related IBM product (which may be either machines you own, or programs, if the program's license terms permit a transfer). You must, at the same time, destroy all other copies of the documentation.

You are responsible for payment of any taxes, including personal property taxes, resulting from this authorization.

THERE ARE NO WARRANTIES, EXPRESS OR IMPLIED, INCLUDING THE WARRANTIES OF MERCHANTABILITY AND FITNESS FOR A PARTICULAR PURPOSE.

Some jurisdictions do not allow the exclusion of implied warranties, so the above exclusion may not apply to you.

Your failure to comply with the terms above terminates this authorization. Upon termination, you must destroy your machine readable documentation.

#### **Trademarks**

The following terms are trademarks of the IBM Corporation in the United States or other countries or both:

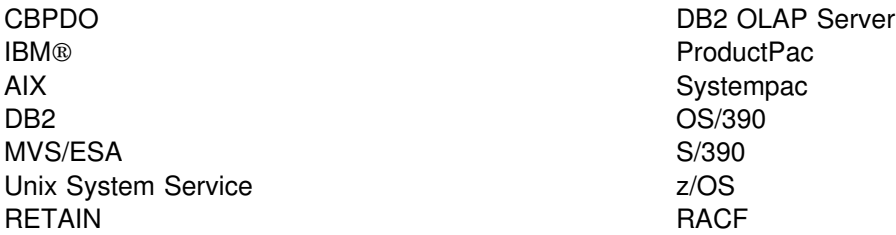

The following terms are trademarks of other companies as follows:

Essbase OLAP Server Hyperion Solutions Corporation Microsoft Excel Microsoft Corporation Lotus 1-2-3 Lotus Development Corporation

## **1.0 Introduction**

This Program Directory is intended for the system programmer responsible for program installation and maintenance. It contains information concerning the material and procedures associated with the installation of DB2 OLAP Server for z/OS V8.1. This publication refers to DB2 OLAP Server for z/OS V8.1 as DB2 OLAP Server z/OS V8.1.

The Program Directory contains the following sections:

- 2.0, "Program Materials" on page 5 identifies the basic and optional program materials and documentation for DB2 OLAP Server z/OS V8.1.
- 3.0, "Program Support" on page 9 describes the IBM support available for DB2 OLAP Server z/OS V8.1.
- 4.0, "Program and Service Level Information" on page 10 lists the APARs (program level) and PTFs (service level) incorporated into DB2 OLAP Server z/OS V8.1.
- 5.0, "Installation Requirements and Considerations" on page 11 identifies the resources and all for installing and using DB2 OLAP Server z/OS V8.1.
- 6.0, "Installation Instructions" on page 18 provides detailed installation instructions for DB2 OLAP Server z/OS V8.1. It also describes the procedures for activating the functions of DB2 OLAP Server z/OS V8.1, or refers to appropriate publications.

Before installing DB2 OLAP Server z/OS V8.1, read the CBPDO Memo To Users and the CBPDO Memo To Users Extension that were supplied with this program softcopy as well as this Program Directory and then keep them for future reference. Section 3.2, "Preventive Service Planning" on page 9 tells you how to find any updates to the information and procedures in this Program Directory.

DB2 OLAP Server z/OS V8.1 is supplied in a Custom-Built Product Delivery Offering (CBPDO, 5751-CS3). The Program Directory is provided softcopy on the CBPDO tape which is identical to the hard copy provided with your order. Your CBPDO contains a softcopy preventive service planning (PSP) upgrade for this product. All service and HOLDDATA for DB2 OLAP Server z/OS V8.1 are included on the CBPDO tape.

Do not use this Program Directory if you are installing DB2 OLAP Server z/OS V8.1 with a SystemPac or ServerPac. When using these offerings, use the jobs and documentation supplied with the offering. This documentation may point you to specific sections of the Program Directory as required.

### **1.1 DB2 OLAP Server z/OS V8.1 Description**

DB2 OLAP Server z/OS V8.1 offers the same functionality as the workstation product. DB2 OLAP Server z/OS V8.1 is ported from the workstation AIX server and runs on OS/390 UNIX Systems Services and z/OS Unix Systems Services. It has comparable performance characteristics to the AIX OLAP Server. Windows clients are connected to the z/OS Server via TCP/IP.

The DB2 OLAP Server z/OS V8.1 comes with host components. In addition, components and add-on programs available for DB2 OLAP Server V8.1, the workstation product, can be ordered for use with DB2 OLAP Server z/OS V8.1. A complete configuration for DB2 OLAP Server z/OS V8.1 involves components on the product tape, the client CD, and additional components that are also available for the workstation product, DB2 OLAP Server V8.1, that you could have purchased separately.

#### **Components of DB2 OLAP Server z/OS V8.1**

Components of DB2 OLAP Server z/OS V8.1 include:

- DB2 OLAP Server running on OS/390 or z/OS
- Client support running on 32-bit Windows connecting to the host via TCP/IP (shipped automatically with the server)
- The Partitioning Option priced feature
- The Integration Server priced feature

#### **DB2 OLAP Server z/OS V8.1 running on OS/390 or z/OS**

DB2 OLAP Server is an enterprise-scale, on-line, analytical processing system for a wide range of multidimensional reporting, analysis, modeling, and planning applications. DB2 OLAP Server is based on Hyperion's Essbase OLAP Server. It utilizes the Hyperion Essbase engine for:

- Data access
- Navigation
- Application programming interfaces (API)
- Application design and management
- Application partitioning
- Data calculation

DB2 OLAP Server z/OS V8.1 can be used for a wide range of applications:

- Management and Reporting
- Planning and Modeling
- Sales Analysis
- Profitability
- **2** DB2 OLAP Server z/OS V8.1 Program Directory
- Market share
- Supplier analysis
- Executive Information System (EIS)
- Financial consolidations
- Budgeting
- Forecasting
- Enterprise performance measurement

**Client Support on 32-bit Windows** is included with the DB2 OLAP Server z/OS V8.1 product. DB2 OLAP Server z/OS V8.1 includes a comprehensive set of graphical tools for database management, security, and administration for deploying OLAP applications; it also includes the Essbase Spreadsheet Add-in and Essbase Application Manager. The Spreadsheet Add-in is desktop software that merges with Microsoft Excel or Lotus 1-2-3, turning your familiar spreadsheet into a tightly integrated OLAP client for DB2 OLAP Server z/OS V8.1. The Application Manager lets you easily build, modify, and maintain:

- Analytical models
- Calculations
- Data access security
- Data loading rules
- Dimension building
- System management functions

**Partitioning Option** provides a collection of powerful functions that make it easy to design and administer multidimensional databases, commonly known as cubes, that span OLAP applications or servers. The Partitioning Option allows you to:

- Integrate multiple physical cubes into a single logical cube
- Centrally administer and share metadata
- Allow connection of cubes with varying dimensionality
- Allow partition replication between centralized and distributed cubes

**Integration Server** lets you map and transfer the relevant data in a relational database to an OLAP database quickly and easily. It includes a set of graphical tools and a shared, enterprise OLAP metadata catalog and lets you:

- Create a logical OLAP model from relational tables, views, and columns
- Add structures and rules to the OLAP model
- Create and populate an OLAP cube from relational sources
- Drill from an OLAP cube into detail data stored in relational databases

The Integration Server runs on OS/390 and z/OS in support of DB2 OLAP Server z/OS V8.1. It can access DB2 databases on OS/390 and z/OS and connected Distributed Relational Database Architecture (DRDA) data sources.

In addition, all of the components (except for the Partitioning Option and the Integration Server) that can be ordered for the workstation product, DB2 OLAP Server Version 8.1 Standard Edition, can also be ordered for use with DB2 OLAP Server z/OS V8.1

#### **1.2 DB2 OLAP Server z/OS V8.1 FMIDs**

DB2 OLAP Server z/OS V8.1 consists of the following FMID:

H28P810

## **2.0 Program Materials**

An IBM program is identified by a program number and one or more feature numbers. The program number for DB2 OLAP Server z/OS V8.1 is 5655-H81 and its feature numbers are 5812 and 6000.

Basic Machine-Readable Materials are materials that are supplied under the base license and feature code, and are required for the use of the product. Optional Machine-Readable Materials are orderable under separate feature codes, and are not required for the product to function.

The program announcement material describes the features supported by DB2 OLAP Server z/OS V8.1. Ask your IBM representative for this information if you have not already received a copy.

#### **2.1 Basic Machine-Readable Material**

The distribution medium for this program is magnetic tape or downloadable files. It is installed using SMP/E, and is in SMP/E RELFILE format. See 6.0, "Installation Instructions" on page 18 for more information about how to install the program.

Figure 1 describes the physical tape.

#### **NOTE!**

If DB2 OLAP Server z/OS V8.1 was shipped to you in a CBPDO, you will need to reference the CBPDO Memo To Users Extension for the physical tape layout of the Basic Machine-Readable Materials.

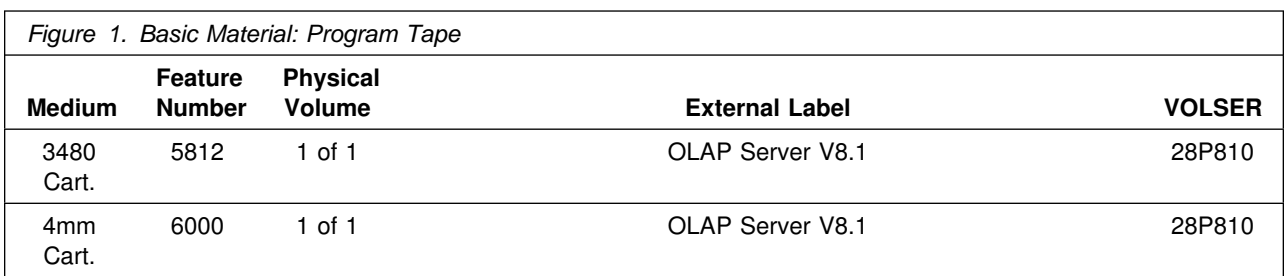

#### **CD-ROM Information:**

When you order feature number **5812 or 6000**, you will also receive a CD-ROM (DB2 OLAP Client CD, form number LCD4-6601) that contains the DB2 OLAP clients.

Figure 2 on page 6 describes the program file content for DB2 OLAP Server z/OS V8.1. You can refer to the CBPDO Memo To Users Extension to see where the files reside on the tape.

#### **Notes:**

- 1. The data set attributes in this table should be used in the JCL of jobs that read the data sets, but since the data sets are in IEBCOPY unloaded format, their actual attributes may be different.
- 2. If any RELFILEs are identified as PDSEs, ensure that SMPTLIB data sets are allocated as PDSEs.

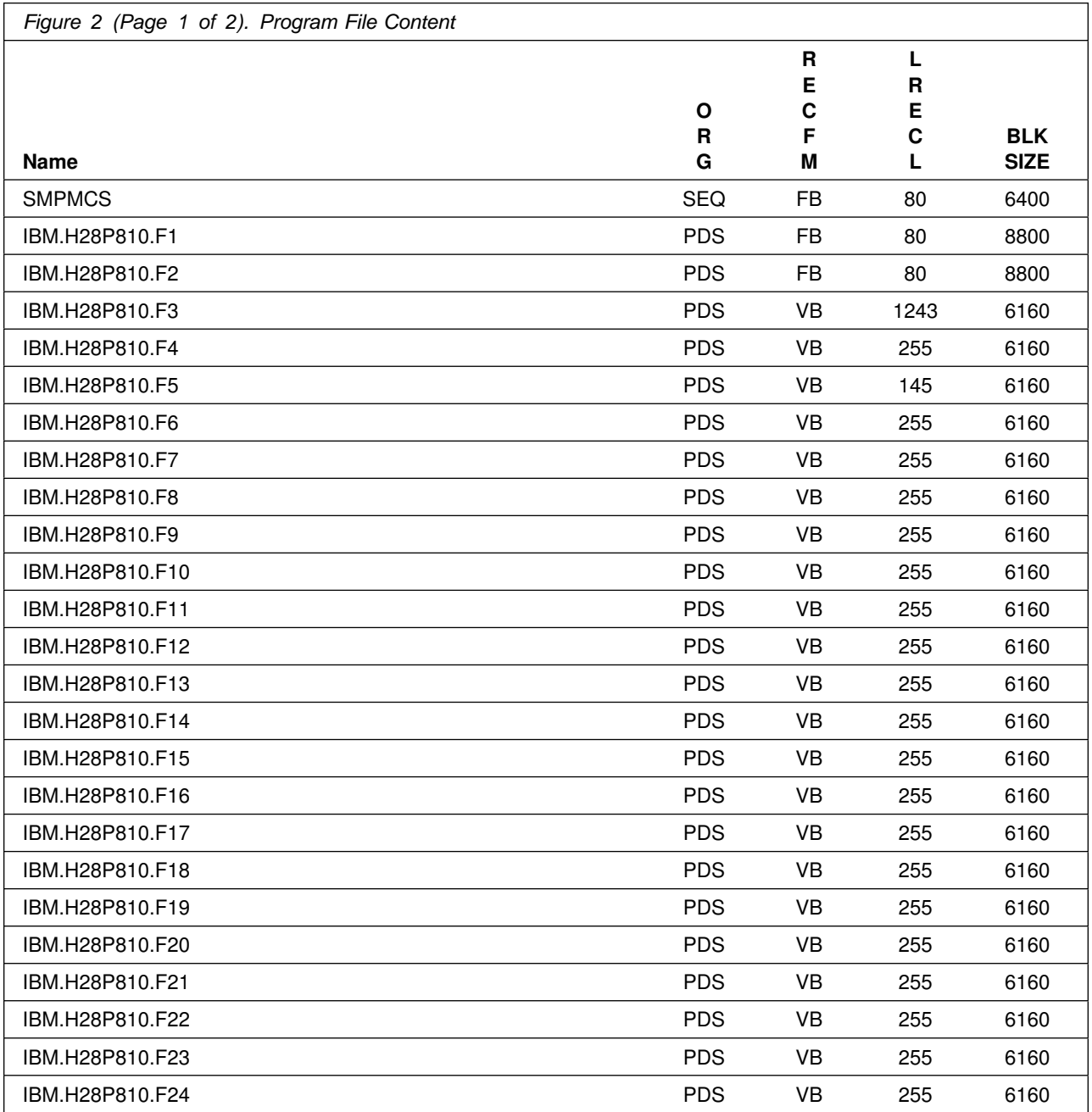

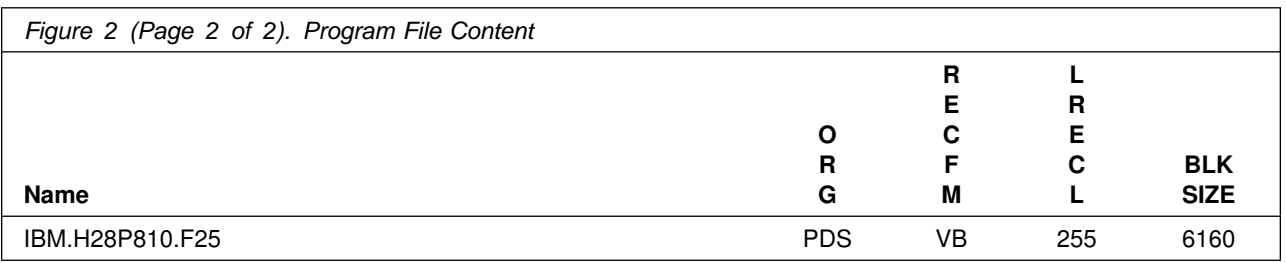

#### **2.2 Optional Machine-Readable Material**

No optional machine-readable materials are provided for DB2 OLAP Server z/OS V8.1.

#### **2.3 Program Publications**

The following sections identify the basic and optional publications for DB2 OLAP Server z/OS V8.1.

#### **2.3.1 Basic Program Publications**

Figure 3 identifies the basic unlicensed program publications for DB2 OLAP Server z/OS V8.1. One copy of each of these publications is included when you order the basic materials for DB2 OLAP Server z/OS V8.1. For additional copies, contact your IBM representative.

DB2 OLAP Server Installation and Administration Guide for z/OS Version 8.1 (SC18-7280) and User Memo are included in DB2 OLAP V8.1 Client CD.

![](_page_12_Picture_134.jpeg)

### **2.3.2 Optional Program Publications**

See http://www-3.ibm.com/software/data/db2/db2olap/library.html#v81

#### **2.4 Program Source Materials**

No program source materials or viewable program listings are provided for DB2 OLAP Server z/OS V8.1.

### **2.5 Publications Useful During Installation**

The publications listed in Figure 4 on page 8 may be useful during the installation of DB2 OLAP Server z/OS V8.1. To order copies, contact your IBM representative or visit the IBM Publications Center on the Web at:

http://www.elink.ibmlink.ibm.com/applications/public /applications/publications/cgibin/pbi.cgi

![](_page_13_Picture_86.jpeg)

## **3.0 Program Support**

This section describes the IBM support available for DB2 OLAP Server z/OS V8.1

#### **3.1 Program Services**

Contact your IBM representative for specific information about available program services.

#### **3.2 Preventive Service Planning**

Before installing DB2 OLAP Server z/OS V8.1, you should review the current Preventive Service Planning (PSP) information. If you obtained DB2 OLAP Server z/OS V8.1 as part of a CBPDO, HOLDDATA and PSP information is included on the CBPDO.

If the CBPDO for DB2 OLAP Server z/OS V8.1 is more than two weeks old when you install it, you should contact the IBM Support Center or use S/390 SoftwareXcel to obtain the current "PSP Bucket".

For access to RETAIN, visit http://www.ibmlink.ibm.com/ on the Internet.

PSP Buckets are identified by UPGRADEs, which specify product levels, and SUBSETs, which specify the FMIDs for a product level. The UPGRADE and SUBSET values for DB2 OLAP Server z/OS V8.1 are:

![](_page_14_Picture_100.jpeg)

#### **3.3 Statement of Support Procedures**

Report any difficulties you have using this program to your IBM Support Center. If an APAR is required, the Support Center will provide the address to which any needed documentation can be sent.

Figure 6 identifies the component IDs (COMPID) for DB2 OLAP Server z/OS V8.1.

![](_page_14_Picture_101.jpeg)

## **4.0 Program and Service Level Information**

This section identifies the program and any relevant service levels of DB2 OLAP Server z/OS V8.1. The program level refers to the APAR fixes incorporated into the program. The service level refers to the PTFs integrated.

#### **4.1 Program Level Information**

No APARs have been incorporated into DB2 OLAP Server z/OS V8.1.

#### **4.2 Service Level Information**

No PTFs against this release of DB2 OLAP Server z/OS V8.1 have been incorporated into the product tape.

## **5.0 Installation Requirements and Considerations**

The following sections identify the system requirements for installing and activating DB2 OLAP Server z/OS V8.1. The following terminology is used:

- Driving system: the system used to install the program.
- Target system: the system on which the program is installed.

In many cases, the same system can be used as both a driving system and a target system. However, you may want to set up a clone of your system to use as a target system by making a separate IPL-able copy of the running system. The clone should include copies of all system libraries that SMP/E updates, copies of the SMP/E CSI data sets that describe the system libraries, and your PARMLIB and PROCLIB.

Some cases where two systems should be used include the following:

- When you install a new level of a product that is already installed, the new product will delete the old one. If you install onto a separate target system, you can test the new product while still keeping the old one in production.
- When you install a product that shares libraries or load modules with other products, the installation can disrupt the other products. If you install onto a test system or clone you can assess these impacts without disrupting your production system.

### **5.1 Driving System Requirements**

This section describes the environment of the driving system required to install DB2 OLAP Server z/OS V8.1.

#### **5.1.1 Machine Requirements**

The driving system can run in any hardware environment that supports the required software.

#### **5.1.2 Programming Requirements**

![](_page_16_Picture_130.jpeg)

#### **5.2 Target System Requirements**

This section describes the environment of the target system required to install and use DB2 OLAP Server z/OS V8.1.

DB2 OLAP Server z/OS V8.1 installs in the DBS (P115) SREL.

#### **5.2.1 Machine Requirements**

Although there are no specific hardware requirements other than what is required to run the prerequisite software (OS/390 or z/OS and DB2), DB2 OLAP Server z/OS V8.1 can be resource intensive, especially during the load and calculate phases for OLAP databases larger than trivial examples. For a production environment, we recommend:

- S/390 G5 or later
- Minimum of two Central Processors allocated to the Logical Partition
- 2 GB of central storage, or 1 GB central storage along with 1 GB of extended storage
- Fast service time DASD (Shark recommended)

#### **5.2.2 Programming Requirements**

**5.2.2.1 Mandatory Requisites:** A mandatory requisite is defined as a product that is required without exception; this product either **will not install** or **will not function** unless this requisite is met. This includes products that are specified as REQs or PREs.

![](_page_17_Picture_132.jpeg)

**5.2.2.2 Functional Requisites:** A functional requisite is defined as a product that is **not** required for the successful installation of this product or for the basic function of the product, but **is** needed at run time for a specific function of this product to work. This includes products that are specified as IF REQs.

![](_page_18_Picture_149.jpeg)

**5.2.2.3 Toleration/Coexistence Requisites:** A toleration/coexistence requisite is defined as a product that must be present on a sharing system. These systems can be other systems in a multisystem environment (not necessarily sysplex), a shared DASD environment (such as test and production), or systems that reuse the same DASD at different time intervals.

DB2 OLAP Server z/OS V8.1 has no toleration/coexistence requisites.

**5.2.2.4 Incompatibility (Negative) Requisites:** A negative requisite identifies products that must not be installed on the same system as this product.

DB2 OLAP Server z/OS V8.1 has no negative requisites.

#### **5.2.3 DASD Storage Requirements**

DB2 OLAP Server z/OS V8.1 libraries can reside on all supported DASD types.

Figure 10 lists the total space required for each type of library.

![](_page_18_Picture_150.jpeg)

#### **Notes:**

- 1. IBM recommends the use of system determined block sizes for efficient DASD utilization for all non-RECFM U data sets. For RECFM U data sets, IBM recommends a block size of 32760, which is the most efficient from a performance and DASD utilization perspective.
- 2. Abbreviations used for the data set type are:
	- **U** Unique data set, allocated by this product and used only by this product. This table provides all information necessary for you to determine the correct storage needed for this data set; no other tables (or Program Directories) need to be referenced for the data set size.
	- **S** Shared data set, allocated by this product and used by this product and others. If you want to determine the correct storage needed for this data set, you must add the storage size given in this table to other tables (perhaps in other Program Directories). If the data set already exists, it must have enough free space to accommodate the storage size given in this table.
	- **E** Existing shared data set, used by this product and others. This data set is NOT allocated by this product. If you want to determine the correct storage needed for this data set, you must add the storage size given in this table to other tables (perhaps in other Program Directories). This existing data set must have enough free space to accommodate the storage size given in this table.

If you currently have a previous release of this product installed in these libraries, the installation of this release will delete the old one and reclaim the space used by the old release and any service that had been installed. You can determine whether these libraries have enough space by deleting the old release with a dummy function, compressing the libraries, and comparing the space requirements with the free space in the libraries.

For more information on the names and sizes of the required data sets, please refer to 6.1.7, "Allocate SMP/E Target and Distribution Libraries and Paths" on page 21.

- 3. Abbreviations used for the HFS Path type are:
	- **N** New path, created by this product.
	- **X** Path created by this product, but may already exist from a previous release.
	- **P** Previously existing path, created by another product.
- 4. All target and distribution libraries listed have the following attributes:
	- The default name of the data set may be changed
	- The default block size of the data set may be changed
	- The data set may be merged with another data set that has equivalent characteristics
	- The data set may be either a PDS or a PDSE
- 5. All target libraries listed have the following attributes:
	- The data set may be SMS managed
	- It is not required that the data set be SMS managed
	- It is not required that the data set reside on the IPL volume
	- The values in the "Member Type" column are not necessarily the actual SMP/E element types identified in the SMPMCS.
- 6. All target libraries listed that contain load modules have the following attributes:
- **14** DB2 OLAP Server z/OS V8.1 Program Directory
- The data set may be in the LPA
- It is not required that the data set be in the LPA
- The data set may be in the LNKLST
- It is not required that the data set be APF authorized

The following figures describe the target and distribution libraries and HFS paths required to install DB2 OLAP Server z/OS V8.1. The storage requirements of DB2 OLAP Server z/OS V8.1 must be added to the storage required by other programs having data in the same library or path.

**Note:** The data in these tables should be used when determining which libraries can be merged into common data sets. In addition, since some ALIAS names may not be unique, ensure that no naming conflicts will be introduced before merging libraries.

![](_page_20_Picture_240.jpeg)

![](_page_20_Picture_241.jpeg)

![](_page_21_Picture_231.jpeg)

![](_page_21_Picture_232.jpeg)

![](_page_22_Picture_199.jpeg)

#### **5.3 FMIDs Deleted**

Installing DB2 OLAP Server z/OS V8.1 may result in the deletion of other FMIDs. To see what FMIDs will be deleted, examine the ++VER statement in the product's SMPMCS.

If you do not want to delete these FMIDs at this time, you must install DB2 OLAP Server z/OS V8.1 into separate SMP/E target and distribution zones.

**Note:** These FMIDs will not automatically be deleted from the Global Zone. Consult the SMP/E manuals for instructions on how to do this.

### **5.4 Special Considerations**

DB2 OLAP Server z/OS V8.1 has no special considerations for the target system.

## **6.0 Installation Instructions**

This chapter describes the installation method and the step-by-step procedures to install DB2 OLAP Server z/OS V8.1. Additional configuration information and the step-by-step instructions to activate DB2 OLAP Server z/OS V8.1 are contained in the publication DB2 OLAP Server Installation and Administration Guide for z/OS Version 8.1, SC18-7280. You will find the Installation and Administration Guide on the DB2 OLAP Server z/OS V8.1 client CD, \InstallationBook\language\olapz81.pdf where language is the language of the manual. You should read both the installation and activation instructions before attempting to install DB2 OLAP Server z/OS V8.1.

Please note the following:

- If you want to install DB2 OLAP Server z/OS V8.1 into its own SMP/E environment, consult the SMP/E manuals for instructions on creating and initializing the SMPCSI and the SMP/E control data sets.
- Sample jobs have been provided to help perform some or all of the installation tasks. The SMP/E jobs assume that all DDDEF entries required for SMP/E execution have been defined in the appropriate zones.
- The SMP/E dialogs may be used instead of the sample jobs to accomplish the SMP/E installation steps.

#### **6.1 Installing DB2 OLAP Server z/OS V8.1**

#### **6.1.1 SMP/E Considerations for Installing DB2 OLAP Server z/OS V8.1**

This release of DB2 OLAP Server z/OS V8.1 is installed using the SMP/E RECEIVE, APPLY, and ACCEPT commands. The SMP/E dialogs may be used to accomplish the SMP/E installation steps.

#### **6.1.2 SMP/E Options Subentry Values**

The recommended values for some SMP/E CSI subentries are shown in Figure 14. Use of values lower than these may result in failures in the installation process. DSSPACE is a subentry in the GLOBAL options entry. PEMAX is a subentry of the GENERAL entry in the GLOBAL options entry. Refer to the SMP/E manuals for instructions on updating the global zone.

![](_page_23_Picture_118.jpeg)

#### **6.1.3 Sample Jobs**

The following sample installation jobs are provided as part of the product to help you install DB2 OLAP Server z/OS V8.1:

![](_page_24_Picture_439.jpeg)

You may copy the jobs from the tape or product files by submitting the job below. Use either the //TAPEIN or the //FILEIN DD statement, depending on your distribution medium, and comment out or delete the other statement. Add a job card and change the lowercase parameters to uppercase values to meet your site's requirements before submitting.

```
//STEP1 EXEC PGM=IEBCOPY
//SYSPRINT DD SYSOUT=-

//-
-
-
-
-
-
-
-
-
-
-
-
-
-
-
-
-
-
-
-
-
-
-
-
-
-
-
-
-
-
-
-
-
-
-
-
-
-
-
-
-
-
-
-
-
-
-
-
-
-
-
-
-
-
-
-
-
-
-
-
-

//* If you wish to create a new global zone do not run the \quad *
//* RCVPDO job supplied with CBPDO.  RCVPDO assumes that       *
//* you will be installing into an existing global zone. \quad *
//* Make the //TAPEIN DD statement below active if you install*
//* from a CBPDO tape by uncommenting the DD statement below. \star//-
-
-
-
-
-
-
-
-
-
-
-
-
-
-
-
-
-
-
-
-
-
-
-
-
-
-
-
-
-
-
-
-
-
-
-
-
-
-
-
-
-
-
-
-
-
-
-
-
-
-
-
-
-
-
-
-
-
-
-
-

//*TAPEIN DD DSN=IBM.H28P810.F1,UNIT=tunit,
1/*
               VOL=SER=volser,LABEL=(x,SL),
1/*
               DISP=(OLD,KEEP)
//-
-
-
-
-
-
-
-
-
-
-
-
-
-
-
-
-
-
-
-
-
-
-
-
-
-
-
-
-
-
-
-
-
-
-
-
-
-
-
-
-
-
-
-
-
-
-
-
-
-
-
-
-
-
-
-
-
-
-
-
-
//* Make the //TAPEIN DD statement below active if you install*
//* from a product tape received outside the CBPDO process \quad *
//* (using the optional SMP/E RECEIVE job) by uncommenting \quad *
\frac{1}{*} the DD statement below.
//-
-
-
-
-
-
-
-
-
-
-
-
-
-
-
-
-
-
-
-
-
-
-
-
-
-
-
-
-
-
-
-
-
-
-
-
-
-
-
-
-
-
-
-
-
-
-
-
-
-
-
-
-
-
-
-
-
-
-
-
-
//*TAPEIN DD DSN=IBM.H28P810.F1,UNIT=tunit,
```

```
1/\starVOL=SER=28P810, LABEL=(2, SL),
1/\star DISP=(OLD,KEEP)
//-
-
-
-
-
-
-
-
-
-
-
-
-
-
-
-
-
-
-
-
-
-
-
-
-
-
-
-
-
-
-
-
-
-
-
-
-
-
-
-
-
-
-
-
-
-
-
-
-
-
-
-
-
-
-
-
-
-
-
-
-

//* Make the //FILEIN DD statement below active for \qquad *
//-
 downloaded DASD files. -
//-
-
-
-
-
-
-
-
-
-
-
-
-
-
-
-
-
-
-
-
-
-
-
-
-
-
-
-
-
-
-
-
-
-
-
-
-
-
-
-
-
-
-
-
-
-
-
-
-
-
-
-
-
-
-
-
-
-
-
-
-
//*FILEIN DD DSN=IBM.H28P810.F1,UNIT=SYSALLDA,DISP=SHR,
1/*
              VOL=SER=filevol
//OUT DD DSNAME=jcl-library-name,
// DISP=(NEW,CATLG,DELETE),
// VOL=SER=dasdvol,UNIT=SYSALLDA,
            SPACE=(TRK,(15,5,5))
//SYSUT3 DD UNIT=SYSALLDA,SPACE=(CYL,(1,1))
//SYSIN
            DD * COPY INDD=xxxxIN,OUTDD=OUT
/-
```
In the sample above, update the statements as noted below:

If using TAPEIN:

**tunit** is the unit value matching the product tape

**volser** is the volume serial matching the product tape

**x** is the tape file number where the data set name is on the tape

Refer to the documentation provided by CBPDO to see where IBM.H28P810.F1 is on the tape. If using FILEIN

**filevol** is the volume serial of the DASD device where the downloaded files reside.

OUT

**jcl-library-name** is the name of the output data set where the sample jobs will be stored **dasdvol** is the volume serial of the DASD device where the output data set will reside

**SYSIN** 

**xxxxIN** is either TAPEIN or FILEIN depending on your input DD statement.

You can also access the sample installation jobs by performing an SMP/E RECEIVE and then copying the jobs from the SMPTLIBs to a work data set for editing and submission. See Figure 15 on page 19 to find the appropriate SMPTLIB data set.

#### **6.1.4 Allocate SMP/E CSI (Optional)**

If you are using an existing CSI, do not execute this job.

If you are allocating a new SMP/E data set for this install, edit, and submit sample job DOLALA to allocate the SMP/E data set for DB2 OLAP Server z/OS V8.1.

**Expected Return Codes and Messages:** This job should complete with a condition code of 0.

### **6.1.5 Initialize CSI zones (Optional)**

Edit and submit sample job DOLALB to initialize SMP/E zones for DB2 OLAP Server z/OS V8.1. Consult the instructions in the sample job for more information.

**Expected Return Codes and Messages:** This job should complete with a condition code of 0.

### **6.1.6 Perform SMP/E RECEIVE**

Perform an SMP/E RECEIVE for DB2 OLAP Server z/OS V8.1.

If you obtained DB2 OLAP Server z/OS V8.1 as part of a CBPDO, use the RCVPDO job found in the CBPDO RIMLIB data set to RECEIVE the DB2 OLAP Server z/OS V8.1 FMIDs as well as any service, HOLDDATA, or preventive service planning (PSP) information included on the CBPDO tape. For more information, refer to the documentation included with the CBPDO.

You can also choose to edit and submit sample job DOLRECEV to perform the SMP/E RECEIVE for DB2 OLAP Server z/OS V8.1. Consult the instructions in the sample job for more information.

**Expected Return Codes and Messages:** This job should complete with a condition code of 0.

#### **6.1.7 Allocate SMP/E Target and Distribution Libraries and Paths**

Edit and submit sample job DOLALLOC to allocate the SMP/E target and distribution libraries for DB2 OLAP Server z/OS V8.1. Consult the instructions in the sample job for more information.

**Expected Return Codes and Messages:** This job should complete with a condition code of 0.

Edit and submit sample job DOLISMKD to allocate the HFS paths for DB2 OLAP Server z/OS V8.1. Consult the instructions in the sample job for more information.

**Expected Return Codes and Messages:** The job can return an RC=0 even though the DOLMKDIR program detected errors and wrote error messages to SYSOUT. Job output must be checked.

If you plan to create a new HFS for this product, you should consider updating the BPXPRMxx PARMLIB member to mount the new HFS at IPL time. This may be helpful if an IPL occurs before the installation is complete.

### **6.1.8 Create DDDEF Entries**

Edit and submit sample job DOLDDDEF to create DDDEF entries for the SMP/E target and distribution libraries for DB2 OLAP Server z/OS V8.1. Consult the instructions in the sample job for more information.

**Expected Return Codes and Messages:** This job should complete with a condition code of 0.

#### **6.1.9 Perform SMP/E APPLY**

Edit and submit sample job DOLAPPLY to perform an SMP/E APPLY CHECK for DB2 OLAP Server z/OS V8.1. Consult the instructions in the sample job for more information.

To receive the full benefit of the SMP/E Causer SYSMOD Summary Report, do not bypass the following on the APPLY CHECK: PRE, ID, REQ, and IFREQ. This is because the SMP/E root cause analysis identifies the cause only of **ERRORS** and not of **WARNINGS** (SYSMODs that are bypassed are treated as warnings, not errors, by SMP/E).

Once you have taken any actions indicated by the APPLY CHECK, remove the CHECK operand and run the job again to perform the APPLY.

**Note:** The GROUPEXTEND operand indicates that SMP/E must apply all requisite SYSMODs. The requisite SYSMODS might be applicable to other functions.

**Expected Return Codes and Messages from APPLY CHECK:** This job should complete with a condition code of 0.

**Expected Return Codes and Messages from APPLY:** This job should complete with a condition code of 0.

#### **6.1.10 Set Extended Attributes**

Edit and submit sample job DOLEXJCL to set extended attributes on files in HFS directories. Some DB2 OLAP Server and DB2 OLAP Integration Server modules in the HFS need to be APF authorized or program-controlled or both. After DB2 OLAP Server is installed and after any PTFs are installed for maintenance, these modules must have their extended attributes reset to ensure that they remain APF authorized and program- controlled.

The user ID that executes DOLEXJCL must have read-access permission to the CLASS(FACILITY) BPX. FILEATTR.PROGCTL profile and CLASS(FACILITY) BPX.FILEATTR.APF profile to have the authority to set extended attributes.

Consult the instructions in the sample job for more information.

**Expected Return Codes and Messages from DOLEXJCL:** This job should complete with a condition code of 0. If the condition code is not 0, look in the HFS file defined in the //STDERR DD card for messages.

#### **6.1.11 Perform SMP/E ACCEPT**

Edit and submit sample job DOLACCEP to perform an SMP/E ACCEPT CHECK for DB2 OLAP Server z/OS V8.1. Consult the instructions in the sample job for more information.

To receive the full benefit of the SMP/E Causer SYSMOD Summary Report, do not bypass the following on the ACCEPT CHECK: PRE, ID, REQ, and IFREQ. This is because the SMP/E root cause analysis identifies the cause only of **ERRORS** and not of **WARNINGS** (SYSMODs that are bypassed are treated as warnings, not errors, by SMP/E).

Before using SMP/E to load new distribution libraries, it is recommended that you set the ACCJCLIN indicator in the distribution zone. This will cause entries produced from JCLIN to be saved in the distribution zone whenever a SYSMOD containing inline JCLIN is ACCEPTed. For more information on the ACCJCLIN indicator, see the description of inline JCLIN in the SMP/E manuals.

Once you have taken any actions indicated by the ACCEPT CHECK, remove the CHECK operand and run the job again to perform the ACCEPT.

**Note:** The GROUPEXTEND operand indicates that SMP/E must accept all requisite SYSMODs. The requisite SYSMODS might be applicable to other functions.

**Expected Return Codes and Messages from ACCEPT CHECK:** This job should complete with a condition code of 0.

**Expected Return Codes and Messages from ACCEPT:** This job should complete with a condition code of 0.

If PTFs containing replacement modules are being ACCEPTed, SMP/E ACCEPT processing will linkedit/bind the modules into the distribution libraries. During this processing, the Linkage Editor or Binder may issue messages documenting unresolved external references, resulting in a return code of 4 from the ACCEPT step. These messages can be ignored, because the distribution libraries are not executable and the unresolved external references will not affect the executable system libraries.

#### **6.2 Activating DB2 OLAP Server z/OS V8.1**

The publication DB2 OLAP Server Installation and Administration Guide for z/OS Version 8.1, SC18-7280 contains the step-by-step procedures to activate the functions of DB2 OLAP Server z/OS V8.1.

## **Reader's Comments**

#### **Program Directory for DB2 OLAP Server for z/OS V8.1 March 2003**

You may use this form to comment about this document, its organization, or subject matter with the understanding that IBM may use or distribute whatever information you supply in any way it believes appropriate without incurring any obligation to you.

For each of the topics below please indicate your satisfaction level by circling your choice from the rating scale. If a statement does not apply, please circle N.

 $-$  RATING SCALE  $-$ 

![](_page_29_Picture_149.jpeg)

![](_page_29_Picture_150.jpeg)

How did you order this product?

- CBPDO
- CustomPac
- **ServerPac**
- Independent
- **Other**

Is this the first time your organization has installed this product?

Yes

No

Were the people who did the installation experienced with the installation of z/OS products?

Yes

24 DB2 OLAP Server z/OS V8.1 Program Directory

No

If yes, how many years? \_\_

If you have any comments to make about your ratings above, or any other aspect of the product installation, please list them below:

Please provide the following contact information:

Name and Job Title

**Organization** 

Address

Telephone

Thank you for your participation.

Please send the completed form to (or give to your IBM representative who will forward it to the DB2 OLAP Server for z/OS V8.1 Development group):

IBM Corporation 4622 NW Huserik Dr. Portland, OR 97229-092441 Attn: Kennedy Johnson, DB2 OLAP Server Marketing Manager

E-Mail: kipjohn@us.ibm.com

![](_page_31_Picture_0.jpeg)

Printed in U.S.A.

![](_page_31_Figure_2.jpeg)